Atti 23/2019 - All. 84/1

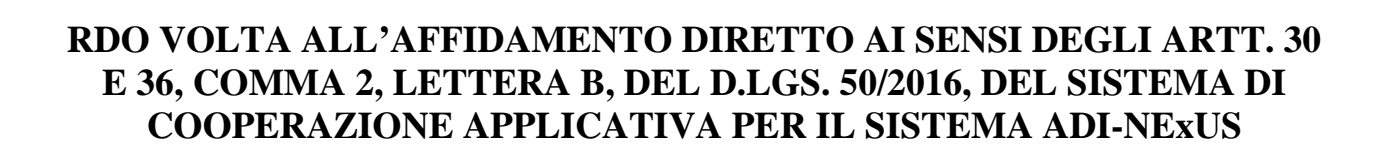

Sistema Socio Sanitario

Regione Lombardia

Ospedale Niguarda

La presente procedura di scelta del contraente viene condotta mediante l'ausilio di sistemi informatici, nel rispetto della normativa vigente in materia di appalti pubblici e di strumenti telematici.

L'ASST Grande Ospedale Metropolitano Niguarda, di seguito denominata stazione appaltante, utilizza il sistema di intermediazione telematica di Regione Lombardia denominato "Sintel", ai sensi della L.R. 33/07 e s.m.i. al quale è possibile accedere attraverso l'indirizzo internet https://www.ariaspa.it/wps/portal/site/aria.

Le Imprese devono inoltre abilitarsi all'Albo Fornitori dell'ASST GOM Niguarda tramite apposito processo informatico accessibile dal sito https://app.albofornitori.it/alboeproc/albo\_aoniguarda.

L'abilitazione è del tutto gratuita. La richiesta d'iscrizione avviene compilando gli appositi form on line e una volta completato l'inserimento dei dati, i concorrenti, seguendo le istruzioni fornite a video, devono confermarli. Dopo la conferma possono essere accettati dall'Ente all'interno dell'albo fornitori.

Per ulteriori indicazioni e approfondimenti relativi alla piattaforma Sintel, nonché al quadro normativo di riferimento, si rimanda all'allegato "Modalità tecniche per l'utilizzo della piattaforma Sintel" che costituisce parte integrante e sostanziale del presente documento.

Per specifiche richieste di assistenza sull'utilizzo di Sintel si prega di contattare l'Help Desk di ARIA al numero verde 800.116.738.

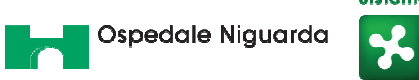

# Sistema Socio Sanitario Regione<br>|Lombardia

# **INDICE**

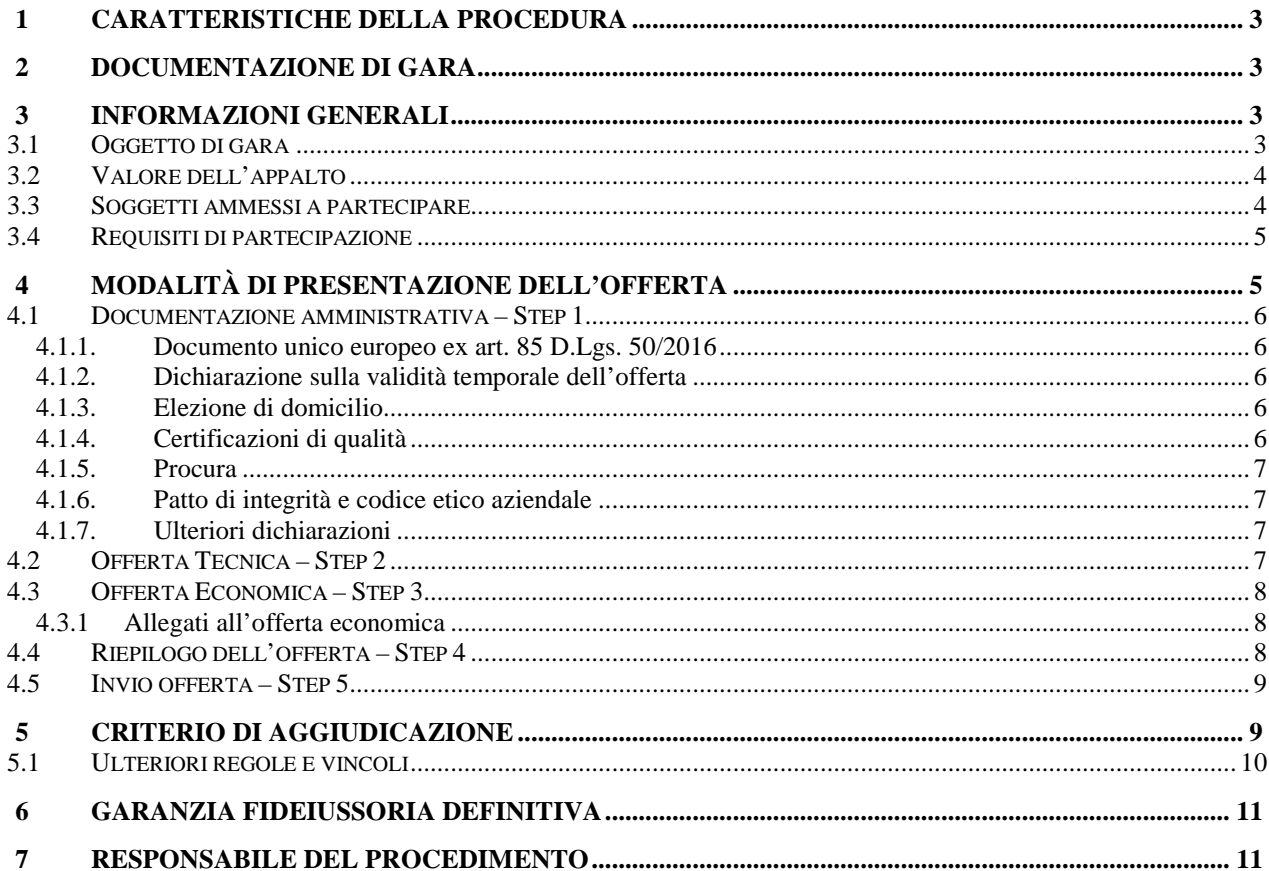

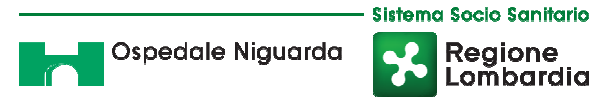

### **1 CARATTERISTICHE DELLA PROCEDURA**

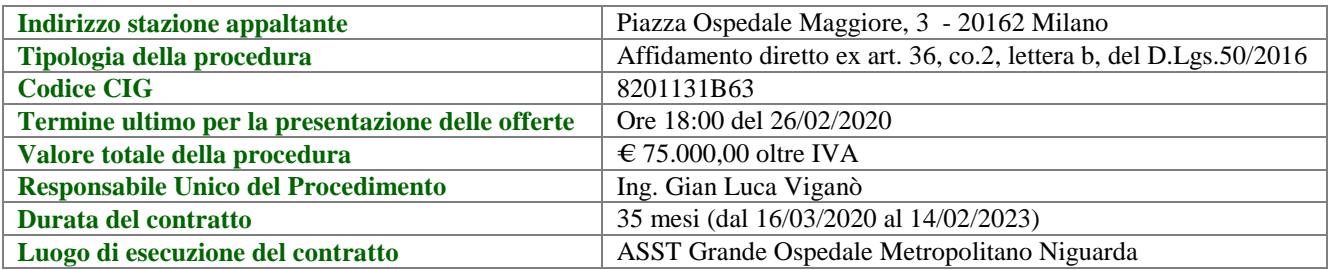

### **2 DOCUMENTAZIONE DI GARA**

Tutta la documentazione di gara è disponibile sulla piattaforma Sintel, sul sito internet della stazione appaltante (www.ospedaleniguarda.it), sul sito di ARIA. In caso di discordanza tra la documentazione di gara caricata sui suddetti siti, fa fede la documentazione ufficiale pubblicata sulla piattaforma Sintel.

## **3 INFORMAZIONI GENERALI**

#### **3.1 Oggetto di gara**

Nexus-cs è il Portale utilizzato dal luglio 2018, prima da ATS Milano e successivamente da ASST Niguarda, per supportare la gestione informatizzata delle Dimissioni Protette dei pazienti fragili verso le Strutture Socio-Sanitarie di Cure Intermedie e dal gennaio 2019 verso le Strutture di Sub Acute.

Nel 2019 ASST Niguarda ha implementato il sistema ADINExUS per la strutturazione dei flussi informativi necessari alla gestione della Assistenza Domiciliare Integrata (ADI) per quanto di responsabilità dell'Ente.

Nello sviluppo del progetto è emerso come il sistema, proposto come applicazione Web, debba integrarsi con i sistemi informativi degli Enti Gestori (di seguito anche E.G.) che strutturano il servizio; questo aspetto ha fatto emergere la necessità di dotare il sistema di una sistema di web service il cui disegno è stato predisposto insieme agli E.G. stessi.

La presente procedura ha come oggetto l'aggiudicazione del servizio di realizzazione, avvio e gestione di questa componente unitamente alla proposizione di un ambiente di cooperazione applicativa che disaccoppi l'ambiente ADINExUS dal gestore dell'integrazione.

Servizio di Realizzazione e Predisposizione. Questo servizio prevede la completa realizzazione e predisposizione del sistema di cooperazione applicativa per ADINExUS negli ambienti di test e produzione secondo il progetto presentato e le specifiche di seguito riportate.

Servizio di attivazione. Il servizio prevede:

Configurazione ed attivazione delle chiavi di accesso per ogni singolo ente gestore.

Attivazione utenza web-services per ogni singolo ente gestore.

Predisposizione e messa a disposizione della documentazione tecnica e funzionale.

Supporto tecnico inerente alla fase di attivazione, al fine della predisposizione dei client da parte del singolo ente gestore (sopporto tecnico limitato alla fase di attivazione).

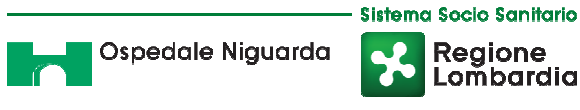

Erogazione servizio. Il servizio comprende:

Erogazione del servizio di cooperazione applicativa in ambiente TIER IV.

Uptime 99,95% su base annuale.

Manutenzione correttiva dei servizi.

Assistenza tecnica di 2° livello per richieste degli Enti Gestori, derivanti da segnalazioni filtrate dal servizio di service desk di ASST Niguarda.

Messa a disposizione di tutta la documentazione tecnica sempre aggiornata all'ultima versione;

Manutenzione adeguativa dei servizi nel caso in cui la base dati del sistema ADI-NExUS venga variata da parte dell'ASST Niguarda.

Dimensione del servizio. I seguenti servizi sono richiesti considerando che verranno attivati, in cooperazione applicativa con il sistema ADINExUS, un numero indicativo di 9 software.

Tale considerazione trova fondamento dall'indagine effettuata intervistando gli enti gestori partecipanti al progetto che, alla stesura del documento, risultano in numero di 39. Alcuni utilizzano un software autoprodotto, mentre altri in aggregazione utilizzano sistemi contrattualizzati con terze parti. Da tale indagine emerge che i sistemi coinvolti non superano le 9 unità.

Attività non richieste. Assistenza tecnica di primo livello (filtro chiamate) nei confronti di Enti Gestori e Software House degli stessi. Per questa attività ASST Niguarda metterà a disposizione un servizio di service desk.

Attività a progetto. Nuove attivazioni software per gli enti gestori (esempio: cambio software da pare dell'ente gestore, oppure nuovo ente gestore aderente a ADINExUS con conseguente richiesta di assistenza per attivazione). Il costo di attivazione nuovo software per ogni ente gestore che ne fa richiesta sarà un nono dell'offerta di cui al servizio di attivazione.

### **3.2 Valore dell'appalto**

L'importo a base d'asta è di € 75.000,00 oltre IVA, come segue:

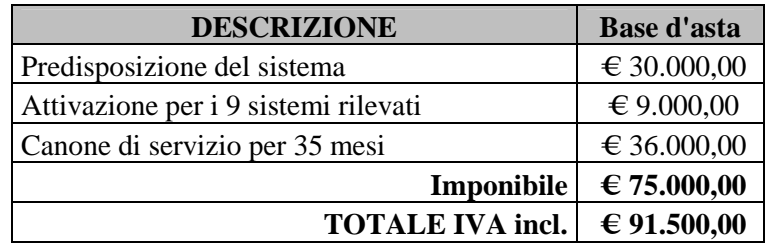

Non sono ammesse offerte in aumento. Il prezzo offerto si deve intendere comprensivo di ogni spesa e/o onere, diretto o connesso, necessario per l'esecuzione del servizio di cui trattasi, fisso e invariabile per l'intera durata del contratto.

#### **3.3 Soggetti ammessi a partecipare**

Sono ammessi a partecipare alla presente procedura i soggetti individuati all'art. 45 del D.Lgs. 50/16. Alle aggregazioni di imprese e ai GEIE si applicano, per quanto compatibili, le norme descritte nel presente disciplinare di gara per gli RTI.

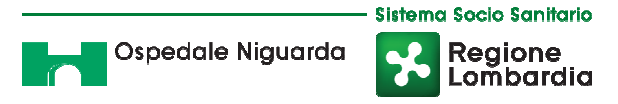

### **3.4 Requisiti di partecipazione**

La partecipazione alla presente procedura di gara è riservata agli operatori economici in possesso, a pena di esclusione, in quanto elementi essenziali dell'offerta, dei requisiti minimi di seguito indicati.

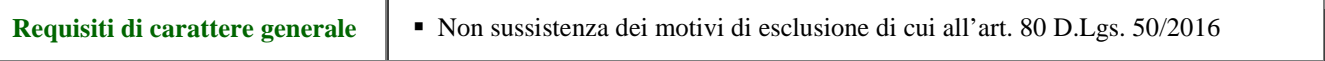

La procedura in oggetto, interamente gestita con sistemi telematici, risulta esclusa dall'ambito di applicazione del sistema di verifica dei requisiti denominato AVCPass, di cui all'art. 81 c. 2 D.Lgs. 50/16. Il comma 1-bis dell'art. 9 della Deliberazione n. 111 del 20 dicembre 2012 dell'Autorità Nazionale Anticorruzione (ex Autorità per la Vigilanza sui Contratti Pubblici) stabilisce infatti che: *"per gli appalti di importo a base d'asta pari o superiore a € 40.000,00 svolti attraverso procedure interamente gestite con sistemi telematici, sistemi dinamici di acquisizione, mercato elettronico, nonché per i settori speciali, il ricorso al sistema AVCPass per la verifica dei requisiti sarà regolamentato attraverso una successiva deliberazione dell'Autorità"* che, alla data di pubblicazione del bando relativo alla procedura in oggetto, non è ancora stata approvata.

## **4 MODALITÀ DI PRESENTAZIONE DELL'OFFERTA**

L'offerta e la documentazione ad essa relativa devono essere redatte e trasmesse esclusivamente in formato elettronico, attraverso Sintel entro e non oltre il "termine ultimo per la presentazione delle offerte" di cui al precedente articolo 1 – Caratteristiche della procedura, pena l'irricevibilità dell'offerta e comunque la non ammissione alla procedura.

L'operatore economico registrato a Sintel accede all'interfaccia "Dettaglio" della presente procedura e quindi all'apposito percorso guidato "Invia offerta", che consente di predisporre:

- una "busta telematica" contenente la documentazione amministrativa;
- una "busta telematica" contenente la documentazione tecnica;
- una "busta telematica" contenente l'offerta economica.

Si precisa che l'offerta viene inviata alla stazione appaltante solo dopo il completamento di tutti gli step (da 1 a 5, descritti nei successivi paragrafi da 4.1 a 4.5) componenti il percorso guidato "Invia offerta".

Pertanto, per limitare il rischio di non inviare correttamente la propria offerta, si raccomanda all'operatore economico di:

- accedere tempestivamente al percorso guidato "Invia offerta" in Sintel per verificare i contenuti richiesti dalla stazione appaltante e le modalità di inserimento delle informazioni. Si segnala che la funzionalità "Salva" consente di interrompere il percorso "Invia offerta" per completarlo in un momento successivo;
- compilare tutte le informazioni richieste e procedere alla sottomissione dell'offerta con congruo anticipo rispetto al termine ultimo per la presentazione delle offerte. Si raccomanda di verificare attentamente in particolare lo step 5 "Riepilogo" del percorso "Invia offerta", al fine di verificare che tutti i contenuti della propria offerta corrispondano a quanto richiesto dalla stazione appaltante, anche dal punto di vista del formato e della modalità di sottoscrizione.

*N.B. Come precisato nel documento "Modalità tecniche per l'utilizzo della piattaforma Sintel" (cui si rimanda), in caso sia necessario allegare più di un file in uno dei campi predisposti nel percorso guidato "Invia offerta", questi devono essere inclusi in un'unica cartella compressa in formato .zip (o equivalente).* 

# **4.1 Documentazione amministrativa – Step 1**

Al primo step del percorso guidato "Invia offerta" l'operatore economico deve inserire la documentazione amministrativa negli appositi campi, corrispondenti ai successivi paragrafi del presente capitolo.

## **4.1.1. Documento unico europeo ex art. 85 D.Lgs. 50/2016**

L'operatore economico deve allegare il Documento di Gara Unico Europeo (DGUE), art. 85 D.Lgs. 50/2016, Allegato A. La documentazione attestante la sussistenza dei requisiti di partecipazione deve essere resa, a pena di esclusione, firmata digitalmente come meglio precisato nella tabella seguente.

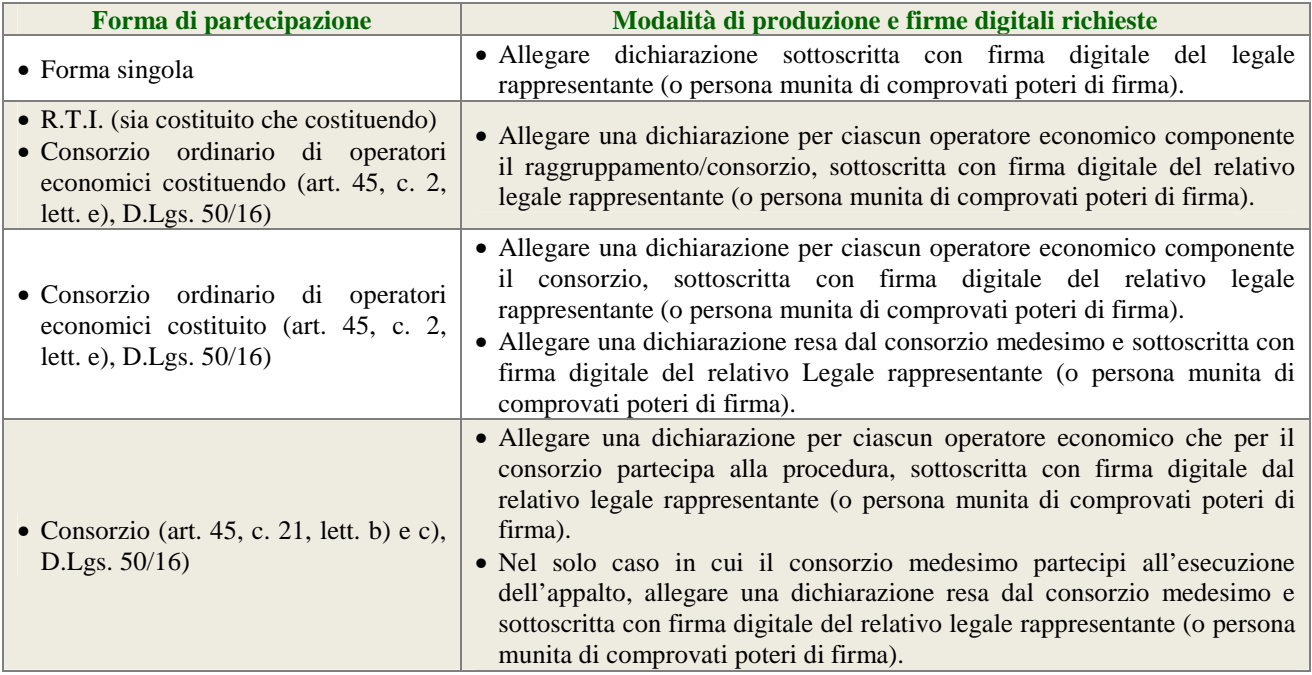

### **4.1.2. Dichiarazione sulla validità temporale dell'offerta**

L'operatore economico deve produrre, attraverso l'apposita casella di controllo (flag) disponibile in Sintel, dichiarazione in merito al fatto che la propria offerta è impegnativa e irrevocabile per almeno 365 giorni naturali e consecutivi dalla data di scadenza del termine di presentazione delle offerte.

# **4.1.3. Elezione di domicilio**

L'operatore economico deve produrre, attraverso l'apposita casella di controllo (flag) disponibile in Sintel, dichiarazione in merito all'elezione di domicilio per l'invio delle comunicazioni relative alla presente procedura.

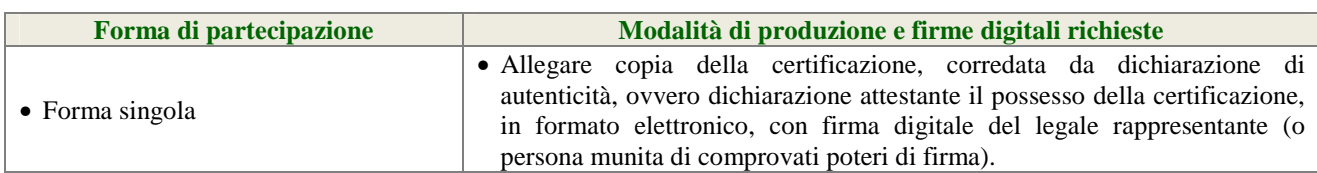

### **4.1.4. Certificazioni di qualità**

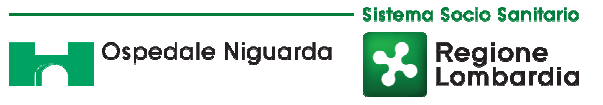

• R.T.I. costituito e costituendo • Consorzio (art. 45, c. 2, lett. b), c), D.Lgs. 50/16) • Consorzio ordinario di operatori economici costituito (art. , c. 2, lett. e), D.Lgs. 50/16) • Consorzio ordinario di operatori economici costituendo (art. 45, c. 2, lett. e), D.Lgs. 50/16) • Allegare copia della certificazione posseduta da ciascun operatore economico componente il raggruppamento / consorzio, corredata dalla rispettiva dichiarazione di autenticità, ovvero dichiarazione attestante il possesso della certificazione da parte di ciascun operatore economico componente il raggruppamento / consorzio, in formato elettronico, con firma digitale del relativo legale rappresentante (o persona munita di comprovati poteri di firma).

### **4.1.5. Procura**

Qualora siano state allegate dichiarazioni che compongono l'offerta sottoscritte da un procuratore (generale o speciale), l'operatore economico deve allegare copia della procura notarile (generale o speciale) che attesti i poteri del sottoscrittore.

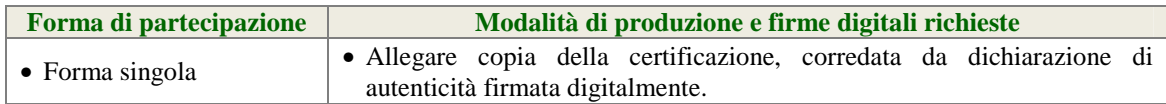

#### **4.1.6. Patto di integrità e codice etico aziendale**

L'operatore economico dovrà accettare a video, tramite gli appositi menù a tendina presenti in piattaforma, i seguenti documenti:

- il Patto d'Integrità in materia di contratti pubblici di Regione Lombardia;
- il Codice Etico aziendale.

Tali dichiarazioni rese a video saranno poi firmate digitalmente sul documento di offerta prodotto dalla piattaforma Sintel all'ultimo step di sottomissione dell'offerta.

#### **4.1.7. Ulteriori dichiarazioni**

L'operatore economico deve produrre attraverso l'apposita casella di controllo (flag) disponibile in Sintel le ulteriori dichiarazioni di carattere amministrativo necessarie per la partecipazione alla presente procedura.

#### **4.2 Offerta Tecnica – Step 2**

Al secondo step del percorso guidato "Invia offerta" l'operatore economico deve inserire la relazione tecnica, debitamente redatta e firmata digitalmente, del servizio richiesto con specifico riferimento ai criteri di cui alla tabella dell'articolo n. 5 "CRITERIO DI AGGIUDICAZIONE".

I documenti dell'Offerta Tecnica non potranno fare alcun riferimento a valori economici relativi all'Offerta economica.

L'offerta tecnica deve essere sottoscritta dal legale rappresentante del concorrente o da un suo procuratore.

Nel caso di concorrenti associati, l'offerta dovrà essere sottoscritta con le modalità indicate per la sottoscrizione della domanda.

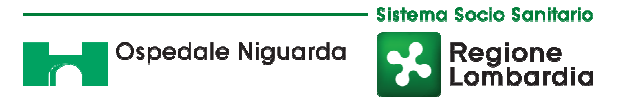

# **4.3 Offerta Economica – Step 3**

Al terzo step del percorso guidato "Invia offerta" l'operatore economico deve inserire nel campo "Offerta economica" il valore complessivo dello sconto proposto, espresso in valore percentuale, utilizzando un massimo di tre cifre decimali separate dalla virgola (non deve essere utilizzato alcun separatore delle migliaia).

**ATTENZIONE: ULTERIORI VINCOLI PER LA FORMULAZIONE DELL'OFFERTA ECONOMICA** 

- Non sono ammesse offerte pari a zero, pena l'esclusione dalla procedura di gara.
- Non sono ammesse offerte superiori alla base d'asta, pena l'esclusione dalla procedura di gara.

### **4.3.1 Allegati all'offerta economica**

Nell'apposito campo "Allegati all'offerta economica", l'operatore economico deve allegare la seguente documentazione:

- a. Dettaglio dell'offerta economica, con l'indicazione dello sconto applicatore obbligatoriamente a tutte le voci che concorrono alla composizione del prezzo offerto, così come indicato all'art. 3.2.
- b. Dichiarazione con cui si attesti:
	- l'obbligo all'osservanza delle norme contenute nel capitolato e nell'offerta, precisando che i prezzi devono intendersi:
		- remunerativi e quantificati in conformità a calcoli di propria convenienza e a proprio completo rischio;
		- omnicomprensivi di tutto quanto necessario alla compiuta esecuzione della fornitura, in relazione a quanto richiesto nel capitolato e dichiarato in offerta;
	- l'impegno a eseguire il contratto secondo le disposizioni vigenti in tema di sicurezza, antinfortunistica, lavoro, oltre a quanto specificatamente previsto in merito agli aspetti retributivi e fiscali;
	- la disponibilità a costituire il deposito cauzionale definitivo, che sarà infruttifero, secondo quanto previsto dal capitolato;
	- se produttore e/o rivenditore e/o esclusivista dei prodotti proposti. In quest'ultimo caso dovrà essere allegata all'offerta lettera dell'impresa produttrice che certifichi tale condizione o dichiarazione sostitutiva di uguale contenuto sottoscritta dal firmatario dell'offerta.

L'operatore economico può inoltre allegare, sempre nel campo "Allegati all'offerta economica", le giustificazioni a corredo dell'offerta (art. 97, D.Lgs. 50/2016) utili per la verifica della congruità delle offerte.

# **4.4 Riepilogo dell'offerta – Step 4**

Al quarto step del percorso guidato "Invia offerta" la piattaforma Sintel genera automaticamente il "Documento d'offerta" in formato .pdf, contenente tutti i dati e le dichiarazioni relativi all'offerta inseriti negli step precedenti. L'operatore economico deve scaricare tale documento sul proprio terminale e sottoscriverlo con firma digitale.

È quindi necessario, a pena di esclusione, in quanto elemento essenziale dell'offerta, effettuare l'upload in Sintel del "Documento d'offerta" debitamente firmato digitalmente (secondo le modalità illustrate nella seguente tabella). Tutte le informazioni in merito all'essenzialità del "Documento d'offerta" e alle specifiche tecniche/procedurali sulle attività sono dettagliate nella schermata step 4 del percorso "Invia offerta" in Sintel, nonché nel documento allegato "Modalità tecniche per l'utilizzo della piattaforma Sintel".

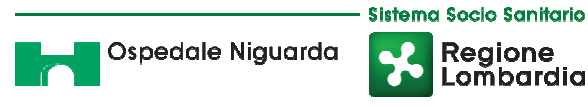

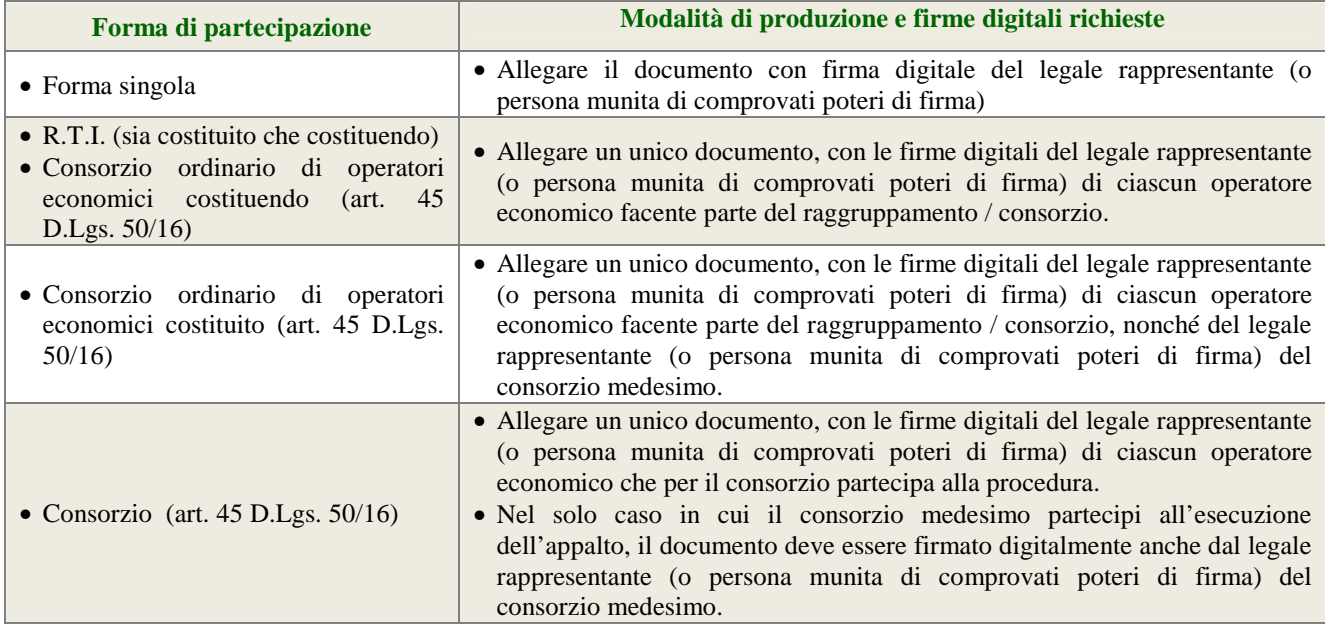

# **4.5 Invio offerta – Step 5**

Al quinto step del percorso guidato "Invia offerta" l'operatore economico visualizza il riepilogo di tutte le informazioni componenti la propria offerta. L'operatore economico, per concludere il percorso guidato e inviare l'offerta, deve cliccare l'apposito tasto "Invia offerta". Sintel restituirà un messaggio a video dando evidenza del buon esito dell'invio dell'offerta.

#### **ATTENZIONE:**

#### **VERIFICARE I CONTENUTI DELL'OFFERTA PRIMA DI PROCEDERE ALL'INVIO DELLA STESSA**

Si precisa che è di fondamentale importanza verificare allo step 5 del percorso guidato "Invia offerta" tutte le informazioni inserite nel percorso guidato stesso. È possibile ad es. aprire i singoli allegati inclusi nell'offerta, controllare i valori dell'offerta economica e la correttezza delle informazioni riportate nel "documento d'offerta". Si precisa inoltre che nel caso in cui l'offerta venga inviata, e vengano successivamente individuati degli errori, sarà necessario procedere ad inviare una nuova offerta che sostituirà tutti gli elementi della precedente (busta amministrativa, tecnica ed economica).

# **5 CRITERIO DI AGGIUDICAZIONE**

L'aggiudicazione avverrà con affidamento diretto sulla base dei seguenti elementi indicati in ordine decrescente di importanza:

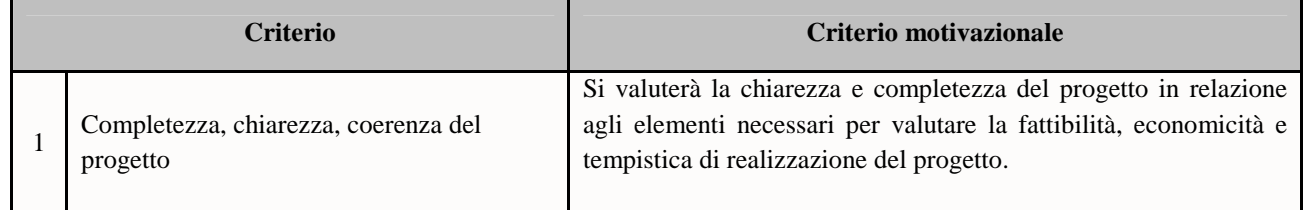

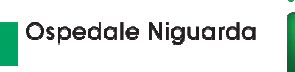

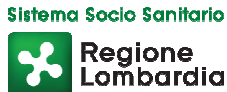

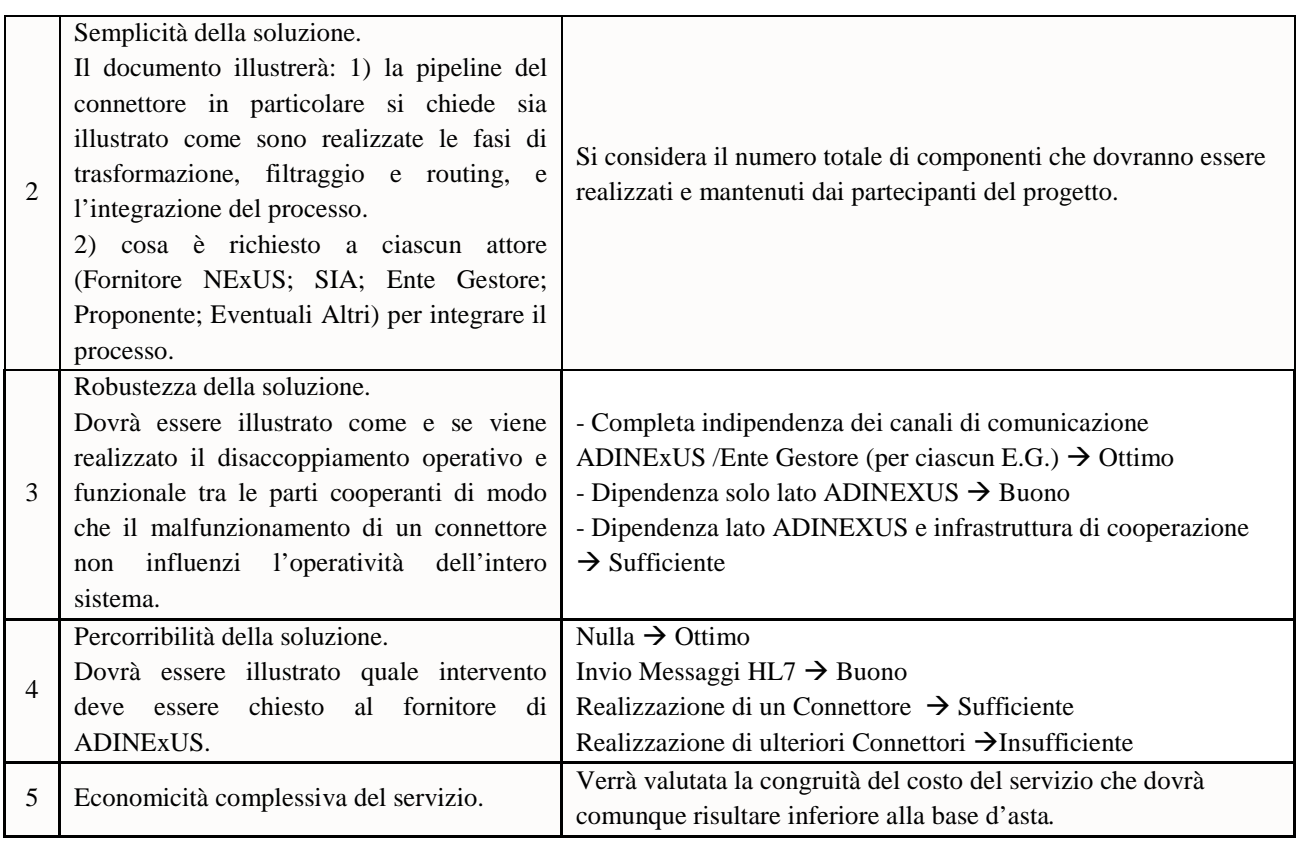

#### **5.1 Ulteriori regole e vincoli**

Sono considerati elementi essenziali e, pertanto, saranno esclusi dalla procedura i concorrenti che presentino:

- offerte nelle quali siano sollevate eccezioni e/o riserve di qualsiasi natura alle condizioni specificate nello schema di contratto e/o nel capitolato tecnico;
- offerte che siano sottoposte a condizione;
- offerte che sostituiscano, modifichino e/o integrino le condizioni previste dalla *lex specialis* di gara;
- offerte incomplete e/o parziali;

La stazione appaltante si riserva il diritto:

- di non procedere all'aggiudicazione se nessuna offerta risulti conveniente o idonea in relazione all'oggetto contrattuale;
- di procedere all'aggiudicazione anche in presenza di una sola offerta valida, purché ritenuta congrua dall'Amministrazione;
- di sospendere, annullare, revocare, reindire o non aggiudicare la procedura motivatamente;
- di non stipulare, motivatamente, il contratto anche qualora sia intervenuta in precedenza l'aggiudicazione;
- di richiedere, ai sensi dell'art. 83 D.Lgs. 50/16, agli operatori economici di completare o fornire chiarimenti in ordine al contenuto della documentazione e delle dichiarazioni presentate.

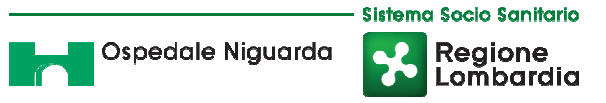

# **6 GARANZIA FIDEIUSSORIA DEFINITIVA**

L'appaltatore per la sottoscrizione del contratto deve costituire una garanzia, denominata "garanzia definitiva", ai sensi dell'art. 103 del D.Lgs. 50/16, con le modalità di cui all'articolo 93, commi 2 e 3.

La cauzione è prestata a garanzia dell'adempimento di tutte le obbligazioni del contratto e del risarcimento dei danni derivanti dall'eventuale inadempimento delle obbligazioni stesse, nonché a garanzia del rimborso delle somme pagate in più all'esecutore rispetto alle risultanze della liquidazione finale, salva comunque la risarcibilità del maggior danno verso l'appaltatore. La garanzia cessa di avere effetto solo alla data di emissione del certificato di collaudo provvisorio o del certificato di regolare esecuzione. La stazione appaltante può richiedere al soggetto aggiudicatario la reintegrazione della garanzia ove questa sia venuta meno in tutto o in parte; in caso di inottemperanza, la reintegrazione si effettua a valere sui ratei di prezzo da corrispondere all'esecutore. Alla garanzia di cui al presente articolo si applicano le riduzioni previste dall'articolo 93, comma 7, per la garanzia provvisoria.

Con riferimento al firmatario del soggetto garante, l'operatore economico aggiudicatario dovrà fornire copia del documento che ne attesti i poteri di sottoscrizione. La mancata costituzione della suddetta garanzia determina l'annullamento dell'aggiudicazione, la decadenza dell'affidamento e l'acquisizione della cauzione provvisoria.

### **7 RESPONSABILE DEL PROCEDIMENTO**

Si informa che il responsabile del procedimento è l'Ing. Gian Luca Vigano - Direttore S.C. Approvvigionamenti (Tel 02.6444.2859, fax 02.6444.2912) e l'impiegato istruttore è il dott. Alessandro Gervasi, tel. 02.6444.2797.

#### **Documentazione allegata:**

- ALLEGATO 1 Servizio di Cooperazione Applicativa per sistema ADINExUS
- ALLEGATO 2 Documento funzionale e Specifiche tecniche WebService ADINExUS
- ALLEGATO 3 DGUE